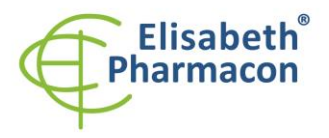

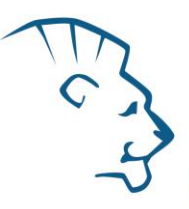

# **EliGene® MTB UNI**

**90030 -UNI (pro 50 stanovení )** 

# *Složení soupravy*

 $\epsilon$ 

 5 x 150 µl **MTB UNI Mix** 2 x 50 µl **PC DNA MTB** 5 x 200 µl **IC DNA** 1 x 20 μl **Eli Blocker** 1 x 20 μl **ROX dye** Návod k použití

# *: Skladování a doba použitelnosti:*

Veškeré komponenty musejí být přepravovány a uloženy při -20 °C. Kit a zbývající Master Mixy musejí být skladovány při -20 °C v temnu.

# *Účel použití*

Kit EliGene ® MTB UNI je kvalitativní *in vitro* diagnostický test určený k detekci baktérie *M. tuberculosis* z klinického materiálu nebo bakteriálních kultur.

# *Princip metody*

Diagnostická souprava je založena na principu RealTime PCR. Pro detekci DNA MTB a interní kontroly jsou použity primery a fluorescenční sondy (FAM a HEX).

## *Obecný úvod*

Rod *Mycobacterium* zahrnuje více než 50 druhů, mezi nimiž jsou vedle obligátně patogenních původců tuberkulózy a lepry též podmíněně patogenní a nepatogenní druhy, které představují významnou mikrobní složku přírodních biotopů. *M. tuberculosis*se zahrnuje do jednoho komplexu s geneticky blízkým *M. bovis* a je původcem lidské tuberkulózy. *M. bovis* je původcem tuberkulózy skotu, některých dalších domácích a divokých zvířat a vzácněji též člověka.

# *Odběr vzorku, zpracování a uchovávání*

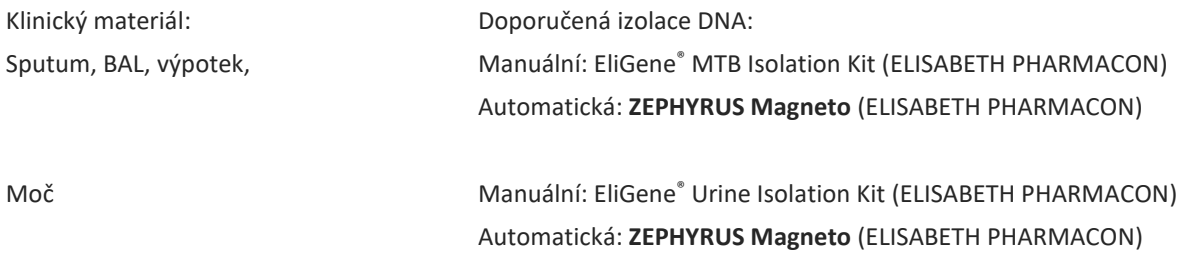

**Upozornění:** Pro zachování uvedené senzitivity testu striktně doporučujeme zachovávat preanalytické postupy uvedené v tomto návodu k použití. Zvláště pak neměňte doporučené postupy z hlediska výchozího množství vzorku, rychlosti otáček při centrifugacích atd. Pro izolaci DNA lze využít také další soupravy pro izolaci DNA, preanalytické postupy skladování, transportu a centrifugování musejí být ale dodrženy.

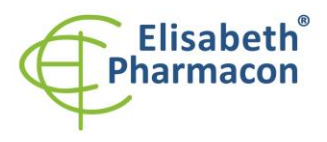

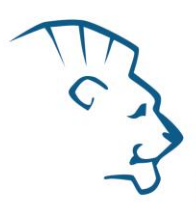

Pro manuální izolaci doporučujeme soupravu EliGene® MTB Isolation Kit optimalizovanou pro izolaci MTB DNA z klinických vzorků a zároveň optimalizovanou pro použití s kitem EliGene ® MTB UNI. EliGene ® MTB Isolation Kit je vhodný pro izolaci MTB DNA ze sputa (BALu, moči, výpotku) nebo dekontaminovaných MTB vzorků určených pro MTB kultivaci. Účinnost izolačního kitu je 95,34%, senzitivita izolačního kitu je 100%.

Pro *automatickou izolaci* doporučujeme MAGNETO BodyFluid DNA/RNA isolation kit s automatickým izolátorem **ZEPHYRUS Magneto** (ELISABETH PHARMACON). Tento kit je optimalizován pro použití s kitem EliGene ® MTB UNI a je vhodný pro izolaci MTB DNA ze sputa (BALu, moči, výpotku) a/nebo dekontaminovaných MTB vzorků určených pro MTB kultivaci.

Před automatickým izolačním postupem pomocí MAGNETO BodyFluid DNA/RNA isolation kitu musí být vzorek připraven následovně:

# **Sputum, BAL, výpotky :**

*Reagencie*

• 3% citrát

Rozpusťte 0 ,3 g citrátu sodného (Kat. č. 71498, SIGMA -ALDRICH) v 10 ml milli -Q vody.

• 4% hydroxid sodný (NaOH)

Rozpusťte 0 ,4 g hydroxidu sodného (Kat. č. S5881, SIGMA -ALDRICH) v 10 ml milli -Q vody.

• N-acetyl-L-cystein (NALC) (Kat. č. A7250 SIGMA-ALDRICH)

#### *Příprava směsi citrát/NaOH/NALC*

#### **Upozornění: Tato směs musí být připravena vždy čerstvá**

- 1. Smíchejte 3 ml 3% citrátu se 3 ml 4% hydroxidu sodného .
- 2. Poté přidejte 30 mg NALC a důkladně promíchejte.

#### *Izolační postup*

- 1. Smíchejte vzorek se směsí *citrát/NaOH/NALC* v poměru 1:1.
- 2. Inkubujte při pokojové teplotě, dokud nedojde ke zkapalnění sputa.
- 3. Přepipetujte směs do vhodné zkumavky a centrifugujte při 10000 x g po dobu 10 minut.
- 4. Opatrně odsajte supernatant a k peletu přidejte stejný objem PBS jako byl původní objem směsi.
- 5. Pořádně promíchejte a centrifugujte při 10000 x g po dobu 10 minut.
- 6. Opatrně odsajte supernatant a k peletu přidejte 180 µl PBS. Vortexujte a následně přidejte 20 µl interní kontroly (IC DNA).
- 7. Izolujte DNA ze vzorku pomocí MAGNETO BodyFluid DNA/RNA isolation kitu dle protokolu pro vzorky plasmy s elucí do 50 µl elučního pufru.

#### **Moč :**

Pro diagnostické účely je nutné DNA izolovat ze vzorku v den odběru. Před izolací DNA je nutné vzorek centrifugovat po dobu 15 minut při 6000 x g. Použijte 8 –15 ml vzorku moče. **V žádném případě nesnižujte počet otáček ani nezkracujte dobu centrifugace!** V případě, že laboratoř nedisponuje potřebnou centrifugou , je možné vzorek moče rozpipetovat na menší objemy o celkovém objemu minimálně 8 ml.

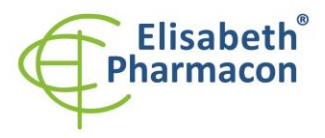

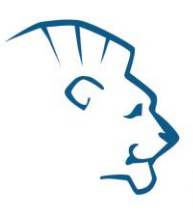

#### *Manuální izolace:*

- 1. Supernatant odsajte. Zabezpečte, aby před rozsuspendováním sedimentu byla ze zkumavky odsáta veškerá moč! Pelet rozsuspendujte ve 180 µl vody pro molekulární biologii s 200 µl roztoku MI3 z kitu EliGene ® Urine Isolation Kit, přidejte 10 µl Proteinázy K a 20 µl interní kontroly (IC DNA). Vortexujte 15 sekund. Dále pokračujte dle standardního protokolu ke kitu EliGene ® Urine Isolation Kit.
- 2. Eluci provádějte do 100 µl elučního pufru. Izolovanou DNA použijte ihned k detekci nebo skladujte několik hodin až jeden týden při 4 °C. Pro skladování po dobu delší než jeden týden zamrazte na -20 °C.

#### *Automatická izolace:*

1. Otevřete zkumavky a opatrně odsajte supernatant. Rozsuspendujte pelet vortexováním ve 180 µl PBS pufru a přidejte 20 µl interní kontroly (IC DNA).

**UPOZORNĚNÍ:** Zbytek moči ve zkumavce může ovlivnit čistotu izolované DNA.

2. Izolujte DNA ze vzorku pomocí MAGNETO BodyFluid DNA/RNA isolation kitu podle protokolu pro vzorky plazmy s elucí do 50 µl elučního pufru.

## *Nezbytné vybavení pro laboratoř*

- Sterilní automatická pipeta 5–20 µl a sterilní špičky s filtrem prosté DNA/RNA a DNáz a RNáz (doporučujeme plast pro diagnostické účely s certifikátem CE) .
- Sterilní stojánek prostý DNA/RNA a DNáz a RNáz .
- Zařízení pro Real Time PCR kit je optimalizován pro přístroje LightCycler 2.0, LightCycler 480 a LightCycler Nano (Roche), Quant Studio 3 a 5 (Thermofisher Scientific), RealTime System ABI 7500FAST (Applied Biosystems), Rotor -Gene 6000 nebo Rotor -Gene Q (Qiagen), CFX96 Touch Real -Time PCR Detection System (Bio -Rad) , MIC qPCR Cycler (Bio Molecular Systems) .
- Sterilní plast (stripy, destičky, zkumavky) bez DNáz a RNáz vhodn ý pro daný Real Time PCR přístroj.
- Laboratorní ochranné rukavice.

# *Konfigurace RealTime PCR přístroje*

- Pro detekci MTB je použita sonda značená FAM barvou (exc. 494 nm em. 518 nm ) .
- Pro detekci interní kontroly je použita sonda značená HEX barvou (exc. 520 nm em. 548 nm).

# *LightCycler ® 2.0 (Roche):*

Pro reakci používejte pouze skleněné kapiláry.

#### **Nastavte následující teplotní profil:**

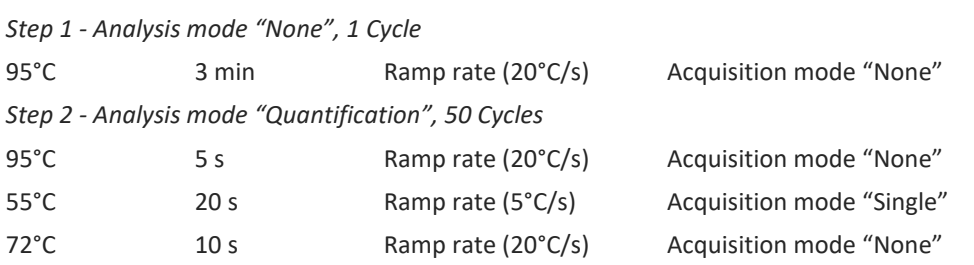

Kompletní teplotní profil může být načten jako Run Template "EliGene\_UNI\_LC2\_v00.ixo". Run Template může být importován do softwaru v menu "Navigator" kliknutím na ikonu "Import" z CD přiloženého v kitu.

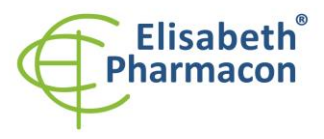

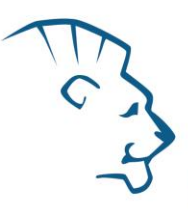

# *LightCycler ® 480 (Roche):*

Pro reakci používejte pouze bílé destičky. Použití průhledných destiček může vést k poklesu citlivosti kitu. Nepoužívejte destičky opakovaně; při manipulaci s destičkou může dojít ke kontaminaci laboratoře.

V okně "Detection format" zvolte " Dual Color Hydrolysis probe".

#### **Nastavte následující teplotní profil:**

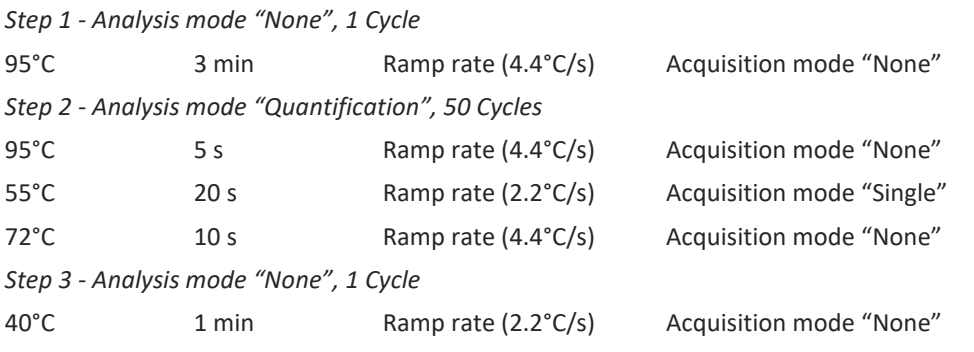

Kompletní teplotní profil může být načten jako Run Template "EliGene\_UNI\_LC480\_v00.ixo". Run Template může být importován do softwaru v menu "Navigator" kliknutím na ikonu "Import" z CD přiloženého v kitu.

## *QuantStudio 3 a 5 (ThermoFisher Scientific):*

Vyberte možnosti Experiment type, "Presence/Absence", Chemistry "TaqMan Probes" a Run Mode "Standard". Jako reportér vyberte barvy FAM (MTB) a VIC/HEX (IC DNA), a jako pasivní referenční barvivo zvolte ROX.

#### **Nastavte následující teplotní profil:**

*Udržovací fáze (Holding stage)*

95°C 3 min Ramp rate (1.6°C/s)

*Cyklovací fáze (Cycling stage) – 50 cyklů*

95°C 5 s Ramp rate (1.6°C/s)

55°C 20 s Ramp rate (1.6°C/s) Data collection ON

72 $^{\circ}$ C 10 s Ramp rate (1.6 $^{\circ}$ C/s)

*Post -Read Stage*

40°C 1 min Ramp rate (1.6°C/s)

*Sběr dat emisního signálu v druhém kroku cyklovací fáze při 55 °C.*

Kompletní teplotní profil může být načten jako Run Template "EliGene \_UNI\_QS3\_v00.edt" nebo "EliGene \_UNI\_QS5\_v00.edt". Run Template může být importován do softwaru z CD přiloženého v kitu.

# *LightCycler ® Nano (Roche):*

Pro reakci používejte pouze průhledné stripy.

V menu "Run Settings" vyberte možnosti "Hydrolysis Probes" a "High Quality".

## **V "Profile menu" nastavte následující teplotní profil:**

Step 1 - Hold

95°C 3 min Ramp rate (5°C/s)

Step 2 - 3 -Step Amplification, 50 cycles

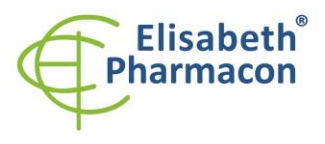

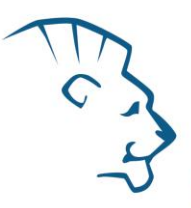

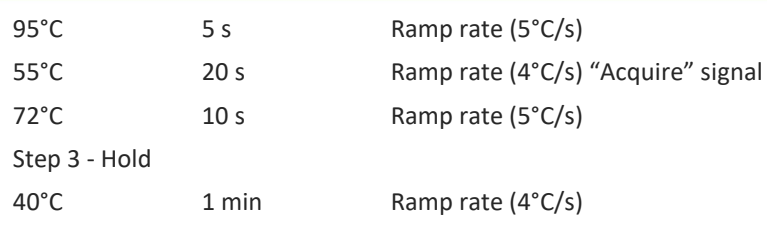

V menu "Samples" klikněte na okno "Targets" (okno nahoře vpravo) na ikonu "+" a vyberte FAM barvu jako "Target 1". Znovu klikněte na ikonu "+" a vyberte HEX barvu jako "Target 2". V okně "Samples" (okno nahoře vlevo) klikněte na ikonu "+" a přidejte vaše vzorky. Pak přiřaďte vzorkům pozice a označte FAM a HEX jako Unknown sample (Samples) nebo Standard.

Kompletní teplotní profil může být načten jako Run Template " EliGene \_UNI\_LCNANO\_v00.ppf". Run Template lze zkopírovat z CD přiloženého v kitu.

# *RealTime System ABI7500 (Applied Biosystems):*

Použijte programový modul pro absolutní kvantifikaci (Plate Type "Quantitation -Standard Curve" experiment pro ABI 7500FAST). V případě ABI7500FAST použijte "7500 (96wels)" instrument type.

# **Nastavte následující teplotní profil:**

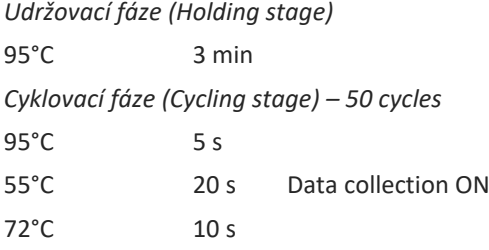

*Odečet emisního signálu ve druhém kroku při 55 °C.*

Kompletní teplotní profil může být načten jako Run Template "EliGene\_UNI\_ABI7500\_ v00.edt". Run Template může být zkopírován z CD přiloženého v kitu.

## *CFX96 Touch (Bio -Rad):*

V úvodní možnosti "Startup Wizard" založte "New Experiment" a vytvořte nový protokol "Create New Protocol".

## **Nastavte následující teplotní profil:**

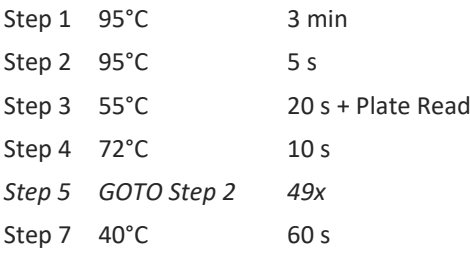

Doplňte "Sample Volume" na 20µl.

Sběr dat emisního signálu je v kroku Step 3 při 55 °C.

Pro nastavení filtrů použijte v "Scan Mode" všechny kanály, ale v "Plate Manager" nastavení pro vzorky vyberte pouze fluorofory FAM, HEX. Označte pozice s umístěnými vzorky jako "Unknown" vzorky nebo "Standard". Kompletní teplotní profil může být nahrán jako Run Template "EliGene UNI\_CFX96\_v00.pcrl" anebo může být zkopírován z CD přiloženého v kitu.

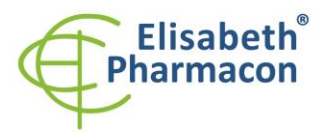

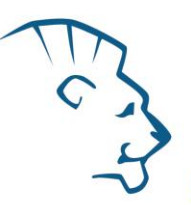

# *Rotor-Gene 6000 nebo Q (Qiagen) :*

V okně "New Run" vyberte "Three Step".

Vyberte příslušný typ rotoru "Rotor Type" a klikněte na tlačítko "Next".

## **Nastavte následující teplotní profil:**

*Udržovací fáze (Holding stage)*

95°C 3 min

*Cyklovací fáze (Cycling stage ) – 50 cycles*

95°C 5 s

55°C 20 s Odečet signálu v kanálech "Green", "Yellow"

 $72^{\circ}$ C  $10<sub>s</sub>$ 

Kompletní teplotní profil může být načten jako Run Template " EliGene\_UNI\_RG6000\_ v00.ret". Run Template může být zkopírován z CD přiloženého v kitu.

# *MIC qPCR (Bio Molecular Systems Pty Ltd) :*

V Run Setup vytvořte nový Run Profile pro daný přístroj MIC. Zadejte objem vzorku 20 µl a Temperature Control "Fast TAQ (v3)".

#### **Nastavte následující teplotní profil:**

*Udržovací fáze (Holding stage)*

95°C 3 min

*Cyklovací fáze (Cycling stage ) – 50 cycles*

95°C 5 s<br>55°C 20 s Odečet signálu v kanálech "Green", "Yellow"

 $72^{\circ}$ C  $10<sub>s</sub>$ 

*Udržovací fáze (Holding stage)*

 $40^{\circ}$ C 60 s

Kompletní teplotní profil může být načten jako Run Template "EliGene\_UNI\_MIC\_v00.mictemplate". Run Template může být zkopírován z CD přiloženého v kitu.

# *Příprava reagencií*

- Pro zamezení kontaminace udržujte všechny zkumavky zavřené a postupujte dle instrukcí.
- Před použitím musí být všechny reagencie zcela rozmražené, krátce promíchané na vortexu a stočené.
- V kroku izolačního protokolu, kdy se k izolovanému vzorku přidává Proteináza K, přidejte také 20 µl interní kontroly (IC DNA). V žádném případě nepřidávejte interní kontrolu k vyizolované DNA těsně před analýzou.
- Pokud nespotřebujete celý objem MasterMixu, skladujte zkumavku v temnu při teplotě 4°C až 14 dní. Pro dlouhodobé skladování použijte mrazák ( -20 °C, tma). MasterMix by neměl projít více než pěti cykly zmrazení -rozmrazení.

**Upozornění:** Upozorňujeme na možnost kontaminace vzorku v laboratorním prostředí. Používejte odlišnou mikropipetu pro pipetování MasterMixu, odlišnou mikropipetu pro pipetování vzorků a odlišnou mikropipetu pro pipetování pozitivních kontrol. Dodržujte veškerá doporučení pro laboratoře provádějící DNA analýzy.

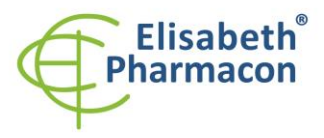

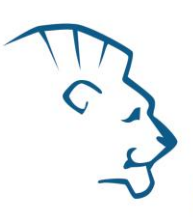

# *Příprava reakčního mixu pro přístroje LightCycler 480, Rotor -Gene, CFX96 a MIC qPCR*

- 1. Detekce: Vezměte jednu zkumavku s MTB UNI Mixem a po rozmrazení napipetujte 15 μl mixu do každé amplifikační zkumavky nebo jamky a přidejte 5 μl izolované DNA. Během pipetování vzorku buďte opatrní, abyste zabránili vzájemné kontaminaci vzorků.
- 2. Pozitivní kontrola: Vezměte jednu zkumavku s MTB UNI Mixem a po úplném rozmrazení napipetujte 15 μl MasterMixu do amplifikační zkumavky nebo jamky a přidejte 5 μl PC DNA MTB. Během pipetování pozitivní kontroly buďte opatrní, abyste zabránili kontaminaci vzorků. Používejte odlišnou mikropipetu pro pipetování pozitivních kontrol!

Vložte zkumavky nebo destičky do RealTime PCR přístroje a spusťte program dle kapitoly Konfigurace RealTime PCR přístroje výše.

# *Příprava reakčního mixu pro LightCycler ® 2.0*

- 1. Příprava MasterMixu: Připravte MasterMix smícháním roztoku Eli Blocker s MTB UNI Mixem. Vezměte jednu zkumavku s MTB UNI Mixem a nechte rozmrznout při pokojové teplotě. Ihned po rozmražení krátce stočte a přidejte 3 μl roztoku Eli Blocker do jedné zkumavky s MTB UNI Mixem. Propipetujte a krátce stočte.
- 2. Detekce: Vezměte jednu zkumavku s MasterMixem a napipetujte 15 μl mixu do skleněné kapiláry a přidejte 5 μl izolované DNA. Během pipetování vzorku buďte opatrní, abyste zabránili vzájemné kontaminaci vzorků.
- 3. Pozitivní kontrola: Vezměte jednu zkumavku s MasterMixem a napipetujte 15 μl MasterMixu do skleněné kapiláry a přidejte 5 μl PC DNA MTB. Během pipetování pozitivní kontroly buďte opatrní, abyste zabránili kontaminaci vzorků. Používejte odlišnou mikropipetu pro pipetování pozitivních kontrol!

Vložte skleněné kapiláry do RealTime PCR přístroje a spusťte program dle kapitoly Konfigurace RealTime PCR přístroje výše.

# *Příprava reakčního mixu pro přístroje QuantStudio 3 a 5 a ABI7500*

- 1. Příprava MasterMixu: Připravte MasterMix smícháním barvy ROX s MTB UNI Mixem. Vezměte jednu zkumavku s MTB UNI Mixem a nechte rozmrznout při pokojové teplotě. Ihned po rozmražení krátce stočte a přidejte 3 μl barvy ROX do jedné zkumavky s MTB UNI Mixem. Propipetujte a krátce stočte.
- 2. Detekce: Vezměte jednu zkumavku s MasterMixem a napipetujte 15 μl mixu do každé amplifikační zkumavky nebo jamky a přidejte 5 μl izolované DNA. Během pipetování vzorku buďte opatrní, abyste zabránili vzájemné kontaminaci vzorků.
- 3. Pozitivní kontrola: Vezměte jednu zkumavku s MasterMixem a napipetujte 15 μl Master Mixu do amplifikační zkumavky nebo destičky a přidejte 5 μl PC DNA MTB. Během pipetování pozitivní kontroly buďte opatrní, abyste zabránili kontaminaci vzorků. Používejte odlišnou mikropipetu pro pipetování pozitivních kontrol!

Vložte zkumavky nebo destičky do RealTime PCR přístroje a spusťte program dle kapitoly Konfigurace RealTime PCR přístroje výše.

# *Odečet výsledků*

# *LightCycler ® 2.0 (Roche):*

RealTime PCR výsledky analyzujte v kanálech 530 a 560 (LightCycler ® Software 4.X) za použití modulu Qualitative detection (LightCycler ® Analysis Software).

Pozitivní výsledek pro MTB: Pozitivní výsledek je charakterizován amplifikací spojenou s nárůstem signálu v e FAM kanálu (5 30). V případě negativního výsledku nedojde k amplifikaci.

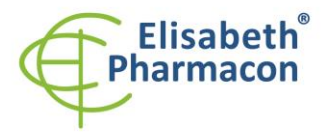

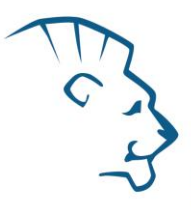

Interní kontrola je amplifikována pokaždé. Interní kontrola je charakterizována amplifikací spojenou s nárůstem signálu v HEX kanálu (5 60).

Hodnoty Cp odpovídají kvantitě pozitivního výsledku. Hodnota "Score" musí být vyšší než 3.5.

# *LightCycler ® 480 (Roche):*

V nabídce "Sample Editor" zvolte možnost "Abs Quant".

V nabídce "Analysis" zvolte možnost "Abs Quant/2nd Derivative Max".

V okně "Analysis" klikněte na ikonu "Color Comp" a zvolte Universal CC FAM (510) -VIC (580) calibration. Analyzujte výsledky kliknutím na ikonu "Calculate".

Pozitivní výsledek pro MTB: Pozitivní výsledek je charakterizován amplifikací spojenou s nárůstem signálu v e FAM kanálu (465 -510). V případě negativního výsledku nedojde k amplifikaci.

Interní kontrola je amplifikována pokaždé. Interní kontrola je charakterizována amplifikací spojenou s nárůstem signálu v HEX kanálu (533 -580).

Hodnoty "Concentration" u vzorků poté odpovídají kvantitě pozitivního výsledku, "Negative" znamená negativní výsledek. Pozitivní výsledek je charakterizován amplifikací spojenou s nárůstem signálu v daném kanálu.

# *LightCycler ® Nano (Roche):*

V nabídce "Analysis" klikněte v okně "Select Analysis" na ikonu "+" a vyberte "Automatic Quantification".

Pozitivní výsledek pro MTB: Pozitivní výsledek je charakterizován amplifikací spojenou s nárůstem signálu v kanálu FAM (510 -528). V případě negativního výsledku nedojde k amplifikaci.

Interní kontrola je amplifikována pokaždé. Interní kontrola je charakterizována amplifikací spojenou s nárůstem signálu v HEX kanálu (530 -548).

Hodnoty "Concentration" u vzorků poté odpovídají kvantitě pozitivního výsledku, "Negative" znamená negativní výsledek. Pozitivní výsledek je charakterizován amplifikací spojenou s nárůstem signálu v daném kanálu.

## *RealTime systém ABI7500 (Applied Biosystems):*

V nabídce "Analysis Settings" vyberte možnosti "Automatic Treshold" a "Automatic Baseline" a zanalyzujte výsledky.

Pozitivní výsledek pro MTB: Pozitivní výsledek je charakterizován amplifikací spojenou s nárůstem signálu ve FAM kanálu (em. 518 nm). V případě negativního výsledku nedojde k amplifikaci.

V případě, že je výsledek negativní nebo slabě pozitivní se amplifikuje vnitřní kontrola charakterizovaná nárůstem emisního spektra pro HEX kanál (em. 548 nm). V případě silně pozitivního výsledku nedochází k amplifikaci vnitřní kontroly.

Hodnoty "Qty" u vzorků poté odpovídají kvantitě pozitivního výsledku, "result undet." znamená negativní výsledek. Pozitivní výsledek je charakterizován amplifikací spojenou s nárůstem signálu v daném kanálu.

# *Rotor-Gene 6000 nebo Q (Qiagen) - verze 1.7 a vyšší:*

Klikněte v hlavní nabídkové liště na ikonu "Analysis" a vyberte Analýzu "Quantitation". V okně "Quantitation Analysis" zvolte možnosti "Dynamic Tube" a "Slope Correct".

Pozitivní výsledek pro MTB: Pozitivní výsledek je charakterizován amplifikací spojenou s nárůstem signálu v e FAM (Green) kanálu. V případě negativního výsledku nedojde k amplifikaci.

Interní kontrola je amplifikována pokaždé. Interní kontrola je charakterizována amplifikací spojenou s nárůstem signálu v HEX kanálu (Yellow).

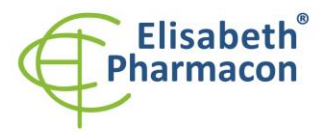

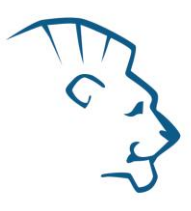

Hodnoty "Calc. conc." u vzorků poté odpovídají kvantitě pozitivního výsledku, "Negative" znamená negativní výsledek. Pozitivní výsledek je charakterizován amplifikací spojenou s nárůstem signálu v daném kanálu.

#### *QuantStudio 3 a 5 (ThermoFisher Scientific):*

V nabídce "Analyse Settings" vyberte možnosti "Automatic Treshold" a "Automatic Baseline" a zanalyzujte výsledky.

Pozitivní výsledek pro *MTB*: Pozitivní výsledek je charakterizován amplifikací spojenou s nárůstem signálu ve FAM kanálu. V případě negativního výsledku nedojde k amplifikaci.

Interní kontrola (IC DNA) musí být vždy amplifikována v každém vzorku. Interní kontrola je charakterizována amplifikací spojenou s nárůstem signálu ve VIC (HEX) kanálu.

# *CFX96 Touch Real -Time PCR Detection System (Bio -Rad):*

V okně "Data Analysis" zvolte možnost "Quantification". V "Setting" menu zvolte možnost "Baseline Threshold"

a vyberte v "Baseline Cycles" možnost "Auto Calculated" a v Single "Threshold" možnost "Auto Calculated"

Poté v okně "Data Analysis" vyberte jednotlivé fluorofory (FAM a HEX) kliknutím na box s jejich označení pod amplifikačním grafem a odečtěte výsledky jednotlivých vzorků.

Pozitivní výsledek pro MTB: Pozitivní výsledek je charakterizován amplifikací spojenou s nárůstem signálu ve FAM kanálu (em. 518 nm). V případě negativního výsledku k amplifikaci nedojde.

Interní kontrola (IC DNA) musí být vždy amplifikována v každém vzorku. Interní kontrola je charakterizována amplifikací spojenou s nárůstem signálu v HEX kanálu (em. 548 nm).

# *MIC qPCR (Bio Molecular Systems):*

Pro zobrazení a analýzu naměřených dat, klikněte na malý křížek vedle Cyklování v modulu Analýza a poté vyberte cíl – Non-Assay Green (FAM) and Non-Assay Yellow (HEX). V pravém dolním rohu zvyšte "Fluorescence Cut-off Level" na 20 %. Pro každou pozitivní jamku se zobrazí hodnota kvantifikačního cyklu (Cq). Toto je číslo cyklu, při kterém fluorescence vzorku stoupne nad prahovou hodnotu (červená vodorovná čára v dolní části grafu amplifikační křivky). V panelu "Samples" na pravé straně klikněte na názvy vzorků, chcete-li skrýt nebo zobrazit související amplifikační křivky a výsledky.

Pozitivní výsledek pro MTB: Pozitivní výsledek je charakterizován růstem fluorescenčního signálu v "Green channel". V případě negativních výsledků k amplifikaci nedojde.

Interní kontrola musí být amplifikována v každém vzorku. Amplifikace Interní kontroly je charakterizována růstem fluorescenčního signálu v "Yellow channel".

## *Interpretace výsledků*

#### *Negativní výsledek*

Pokud nedojde k nárůstu amplifikačního signálu v kanálu FAM před 50. cyklem, lze výsledek interpretovat jako pravděpodobně negativní na přítomnost DNA MTB nebo je její koncentrace pod detekčním limitem soupravy (10 genomových DNA/reakci). Signál pro interní kontrolu musí být pozitivní. Výsledek nevylučuje přítomnost MTB infekce, protože výsledky testu jsou závislé na správném odběru vzorku a jeho zpracování. Výsledky jsou též závislé na přítomnosti dostatečného množství analyzované MTB DNA.

## *Pozitivní výsledek*

Amplifikační signál v FAM kanálu se objeví před 45. cyklem. MTB DNA byla detekována ve vzorku. Vzorek je MTB DNA pozitivní.

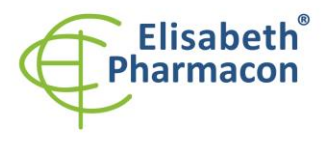

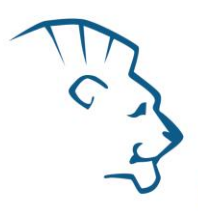

**Upozornění:** Upozorňujeme na možnost kontaminace vzorku v laboratorním prostředí. Používejte odlišnou mikropipetu pro pipetování MasterMixu, odlišnou mikropipetu pro pipetování vzorků a odlišnou mikropipetu pro pipetování pozitivních kontrol. Dodržujte veškerá doporučení pro laboratoře provádějící DNA analýzy.

#### *Inhibovaný vzorek*

V případě, že nedojde k nárůstu amplifikačního signálu v kanálu FAM (specifického pro MTB DNA) a ani k nárůstu amplifikačního signálu v kanálu HEX (specifického pro interní kontrolu), je nutné analýzu zopakovat nejlépe s nově izolovanými vzorky DNA.

## *Kontrolní postup*

Souprava EliGene® MTB UNI Kit zahrnuje interní kontrolu (IC DNA) a pozitivní kontrolu (PC DNA MTB). Interní kontrola sleduje kvalitu izolace DNA a detekuje případné chyby v procesu izolace DNA. Detekuje také případné inhibice amplifikačního procesu. V případě, že vzorek je MTB DNA negativní, Cp Interní kontroly musí být Cp < 3 5.

Pozitivní kontrola sleduje správnou funkci MasterMixu. Minimalní Cp pro pozitivní kontrolu musí být 35 nebo méně. Cp vyšší než 3 5 nemůže být akceptováno a detekce DNA musí být provedena s novým vzorkem. V případě opakovaně vyššího Cp kontaktujte výrobce ELISABETH PHARMACON.

Používejte negativní kontrolu pro každý běh. Jako negativní kontrolu použijte vodu pro molekulární biologii používanou ve vaší laboratoři. Pro negativní kontrolu použijte pipetu pro vzorky DNA.

#### *Referenční materiál*

Ke sledování všech postupů zahrnující DNA izolaci a RealTime PCR detekci můžete použít vzorek pozitivní na MTB DNA *.* Komerční pozitivní materiál není k dispozici.

## *Řešení problémů*

- 1. V případě, že nedojde k amplifikaci interní kontroly, může jít o závadu v postupu izolace DNA, použití kitu po době exspirace nebo o závadu na přístroji pro RealTime PCR.
- 2. V případě, že se neamplifikuje pozitivní kontrola, může jít o použití kitu po době exspirace nebo o závadu na přístroji pro RealTime PCR.

## *Funkční charakteristiky*

#### *Analytické funkční charakteristiky:*

Kit EliGene® MTB UNI má vysokou senzitivitu – zachytí 10 genomových DNA přidaných do amplifikačního mixu.

Citlivost metodiky byla ověřena následovně. Čistá kultura *M. tuberculosis* byla rozsuspendována ve fyziologickém roztoku a pod mikroskopem byla spočítána koncentrace baktérií. Byla připravena ředící řada tak, že do MasterMixu bylo přidáno 0, 1, 10, 50, 100, 200 baktérií. Zkouška proběhla celkem třikrát. Detekce *M. tuberculosis* byla úspěšná ze 100 % u všech vzorků, které obsahovaly 10 a více baktérií. Po přidání lidské DNA do vzorku v obvyklém množství nedošlo k ovlivnění citlivosti metodiky.

*Analytická citlivost* je 10 kopií MTB DNA v reakční směsi.

*Analytická specifita* metodiky byla ověřena jednak porovnáním použitých sekvencí primerů a prób s databází všech známých sekvencí DNA (GenBank, http://www.ncbi.nnlm.nih.gov/), jednak přidáním lidské DNA do MasterMixu. 50 různých vzorků lidské DNA nezpůsobilo falešně pozitivní výsledek. Falešně pozitivní výsledek nezpůsobilo ani přidání DNA následujících organizmů – *C. trachomatis*, *M. cansasii*, *M. xenopii*, *M. avium*, *M. marinum*, *Lactobacillus sp.*, *Enterococcus faecalis*, *Pseudomonas sp.*, *E. coli*, *A. niger*, *C. albicans*, *B. burgdorferi sensu lato*, *S. aureus*, *S. agalactiae* , *N. gonorrhoeae*, *U. urealyticum, U. parvum* adenovirus, HBV, EBV, CMV, HSV1, HSV2, VZV .

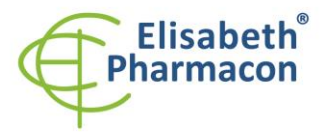

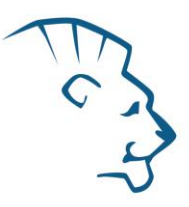

*Klinická specifita* vykazuje 100% pro EliGene ® MTB UNI Kit.

#### *Diagnostické funkční charakteristiky:*

Klinické zkoušky proběhly ve dvou laboratořích v rámci České republiky. Soupravou EliGene ® MTB UNI bylo vyšetřeno celkem 559 klinických vzorků, z toho 518 slepých vzorků ze spádové oblasti pražského regionu (včetně cizinců) a 41 kultivačně ověřených MTB pozitivních vzorků ze spádové oblasti brněnského regionu. Z těchto 559 klinických vzorků bylo MTB pozitivních 52 vzorků. Souprava EliGene ® MTB UNI zachytila jako MTB pozitivní všech 52 vzorků. 26 vzorků bylo při PCR inhibováno – tyto vzorky dalšími metodami byly prokázány jako MTB negativní. Celkem 481 vzorků bylo soupravou EliGene® MTB UNI správně diagnostikováno jako MTB negativní.

Senzitivita i specifita soupravy EliGene® MTB UNI byla v klinických zkouškách určena jako 100%. Výpočet senzitivity a účinnosti izolace MTB DNA prováděné soupravou EliDNA MTB Isolation Kit: Na 559 klinických vzorcích (sputa, BALu, moči a výpotky) vykázaly izolační soupravy 100% senzitivitu při izolaci DNA z klinického dekontaminovaného materiálu, což znamená, že při tomto postupu izolace MTB DNA dochází ve 100% k vyizolování dostatečného množství MTB DNA, který je dále zachytitelný metodou následné DNA diagnostiky. Účinnost těchto izolačních souprav je 95,34%, což znamená, že z celkového množství izolovaných vzorků je vyizolováno bez inhibice 95,34% vzorků.

## *Měřící interval*

Souprava umožňuje detekci  $10^1$ – $10^8$  MTB DNA molekul v reakční směsi.

#### *Interní kontrola kvality*

Jako interní kontrola kvality je použita interní kontrola (IC DNA) pro kontrolu procesu izolace a amplifikace společně s pozitivní kontrolou sledující funkčnost Master Mixu.

#### *Limitace testovacího postupu*

Citlivost soupravy je závislá na zacházení se vzorkem (izolace DNA). Je velmi doporučeno používat izolační kity a postupy uvedené výše.

Citlivost detekce MTB DNA závisí na odběru vzorku, způsobu skladování (skladujte při 4 °C) a způsobu zpracování (DNA izolace, den přijetí vzorku, detekce ihned po izolaci).

## *Biologické referenční intervaly*

Žádné použitelné informace pro tento kit .

## *Upozornění*

Smíchaný MasterMix je stabilní dva týdny při -20 °C. Nezamrazujte MasterMixy opakovaně! Nemíchejte komponenty kit u z různých šarží.

#### *Obecná varování a bezpečnostní opatření*

• Pracujte se všemi biologickými vzorky jako s potenciálně infekčním materiálem. Vyhněte se přímému kontaktu s biologickými vzorky. Vyhněte se rozlití vzorků a tvorbě aerosolů. Jakýkoliv materiál, který přišel do styku s biologickými vzorky , musí být před umístěním do odpadu autoklávován při 121 °C nejméně 60 minut.

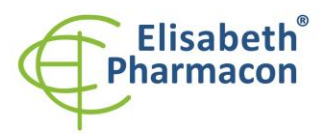

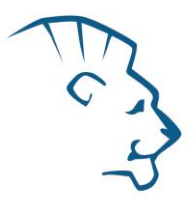

- Pracujete se všemi reagenciemi a používaným materiálem s vědomím, že mohou přenášet infekční agens. Vyhněte se přímému kontaktu s reagenciemi. Odpad musí být likvidován v souladu s adekvátními bezpečnostními předpisy. Spotřební materiál musí být spálen. Tekuté odpady obsahující kyseliny nebo zásady musejí být před likvidací zneutralizovány.
- Používejte vhodné ochranné oblečení, rukavice a ochranu očí a obličeje.
- Nikdy nepipetujte roztoky ústy.
- Nejezte, nepijte. Nekuřte a neaplikujte kosmetiku v laboratorních prostorách.
- Řádně si umyjte ruce po práci se vzorky a reagenciemi.
- Likvidujte zbylé reagencie a odpad v souladu s adekvátními bezpečnostními předpisy.
- Před započetím práce si řádně přečtěte veškeré instrukce uvedené v tomto návodu.
- Při práci postupujte přesně podle návodu k použití.
- Kit nepoužívejte po době exspirace, která je uvedena na obalu.
- Používejte pouze reagencie poskytované v rámci kitu a reagencie doporučené výrobcem.
- Nemíchejte reagencie z různých šarží!
- Nepoužívejte reagencie ze souprav jiných výrobců!

#### *Varování a bezpečnostní opatření pro molekulární biologii*

- Molekulárně-biologické postupy jako jsou izolace nukleové kyseliny, reverzní transkripce, amplifikace a detekce vyžadují kvalifikovaný personál z důvodu zamezení chybných výsledků, speciálně vzhledem k degradaci nukleových kyselin obsažených ve vzorcích a k možné kontaminaci.
- Je nezbytné mít k dispozici samostatnou místnost pro extrakci nukleových kyselin, pro přípravu amplifikačních směsí a pro detekci. Zabezpečte, aby se produkt amplifikace nikdy nedostal do místnosti pro extrakci nukleových kyselin nebo do místnosti pro přípravu amplifikačních směsí.
- Je nezbytné používat vhodné laboratorní pláště, rukavice a pomůcky určené pro izolaci nukleových kyselin nebo pro přípravu amplifikačních směsí nebo pro detekci. Nikdy nepřenášejte laboratorní pláště, rukavice a pomůcky mezi místnostmi pro extrakci nukleových kyselin, pro přípravu amplifikačních směsí a pro detekci.
- Vzorek, ze kterého se analýza provádí, musí být hned od počátku pro DNA analýzu určen a musí s ním být podle toho nakládáno , např. vzhledem k možné kontaminaci, degradaci nukleových kyselin atd. Vzorek musí být zpracováván v laminárním boxu. Různé vzorky nesmějí být otevřeny ve stejnou dobu. Automatické pipety užívané pro práci s biologickými vzorky musejí být používány pouze pro tuto specifickou práci a musejí být používány špičky s filtrem. Používané špičky musejí být sterilní a prosté DNA/RNA a DNáz a RNáz.
- S reagenciemi musí být pracováno v PCR boxu (nikoliv v laminárním boxu). Automatické pipety užívané pro práci se vzorky musejí být používány pouze pro tuto specifickou práci a musejí být používány špičky s filtrem. Používané špičky musejí být sterilní a prosté DNA/RNA a DNáz a RNáz.
- S produkty amplifikace je třeba zacházet velmi opatrně, aby nedošlo k jejich rozptýlení do prostředí laboratoří a k případné kontaminaci nově testovaných vzorků.

## *Varování a bezpečnostní opatření týkající se složek této soupravy*

- Mikrozkumavka obsahující MTB UNI mix je určena pouze pro jedno použití a musí být použita pouze pro přípravu reakční směsi.
- Mikrozkumavka obsahující IC DNA je určena pouze pro jedno použití a musí být použita pouze pro přípravu reakční směsi.
- S tímto mixem pracujte podle bezpečnostních vět (P):

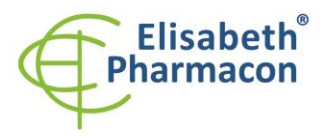

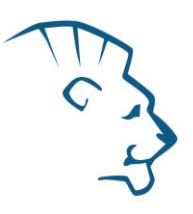

**P280** Používejte ochranné rukavice/ochranný oděv/ochranné brýle/obličejový štít .

**P281** Používejte požadované osobní ochranné prostředky.

V případě jakýchkoliv problémů se obraťte na zákaznické centrum společnosti ELISABETH PHARMACON, spol. s r. o.

# *Literatura*

Balamurugan R, Venkataraman S, John KR, Ramakrishna BS. 2006. PCR Amplification of the IS6110 Insertion Element of Mycobacterium tuberculosis in Fecal Samples from Patients with Intestinal Tuberculosis. J Clin Microbiol. 44 (5): 1884 -1886

Balasingham SV, Davidsen T, Szpinda I, Frye SA, Tønjum T. 2009. Molecular diagnostics in tuberculosis: basis and implications for therapy. Mol Diagn Ther. 13(3):137 -51

Barbara A. Bannister, Norman T. Begg and Stephen H. Gillespie: Infectious Disease. Blackwell Science, 2th Ed., 2000

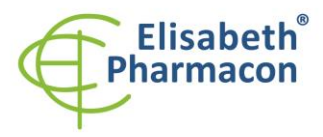

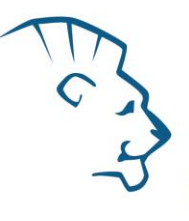

# *Vysvětlivky*

LOT

2,

 $\overline{\mathcal{E}}$ 

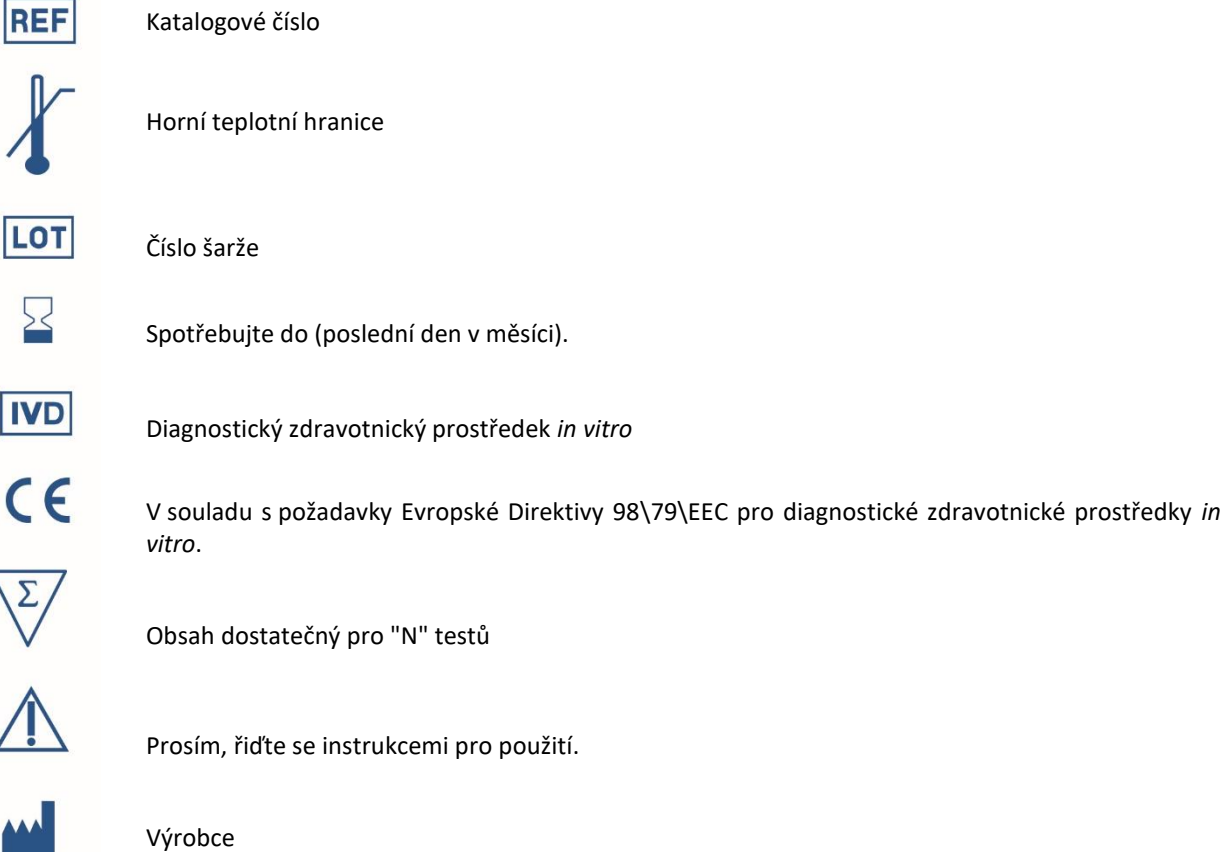

*Výrobce* **ELISABETH PHARMACON, spol. s r.o. Rokycanova 4437/5, 615 00 Brno, Česká republika** Tel.: +420 542 213 851, +420 542 213 827 E-mail: info@elisabeth.cz